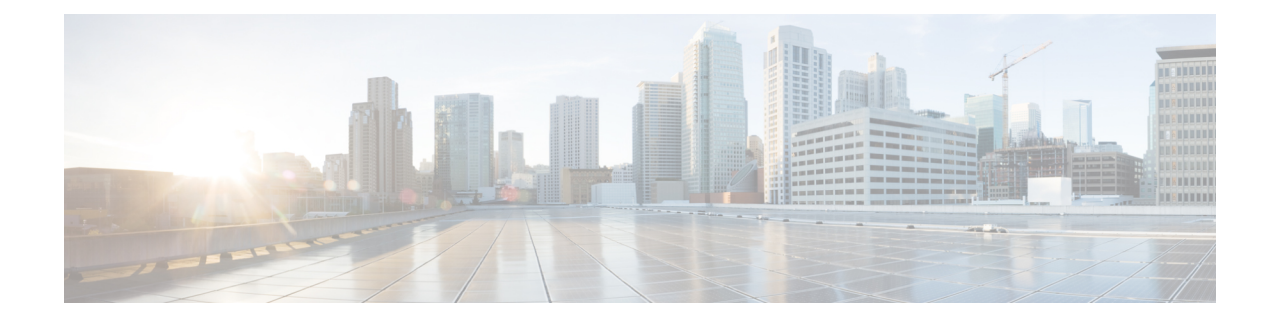

# **Configuring the Evolved Packet Data Gateway**

This chapter provides configuration instructions for the ePDG (evolved Packet Data Gateway).

Ú

**Important**

Information about the commands in this chapter can be found in the *eHRPD/LTE Command Line Interface Reference.*

Because each wireless network is unique, the system is designed with a variety of parameters allowing it to perform in various wireless network environments. In this chapter, only the minimum set of parameters are provided to make the system operational.

The following section is included in this chapter:

• [Configuring](#page-0-0) the System to Perform as an Evolved Packet Data Gateway, on page 1

# <span id="page-0-0"></span>**Configuring the System to Perform as an Evolved Packet Data Gateway**

This section provides a high-level series of steps and the associated configuration file examples for configuring the system to perform as an ePDG in a test environment. For a configuration example without instructions, see "Sample Evolved Packet Data Gateway Configuration File".

Information provided in this section includes the following:

- Required [Information,](#page-0-1) on page 1
- Evolved Packet Data Gateway [Configuration,](#page-5-0) on page 6

# <span id="page-0-1"></span>**Required Information**

The following sections describe the minimum amount of information required to configure and make the ePDG operational in the network. To make the process more efficient, it is recommended that this information be available prior to configuring the system.

### **Required Local Context Configuration Information**

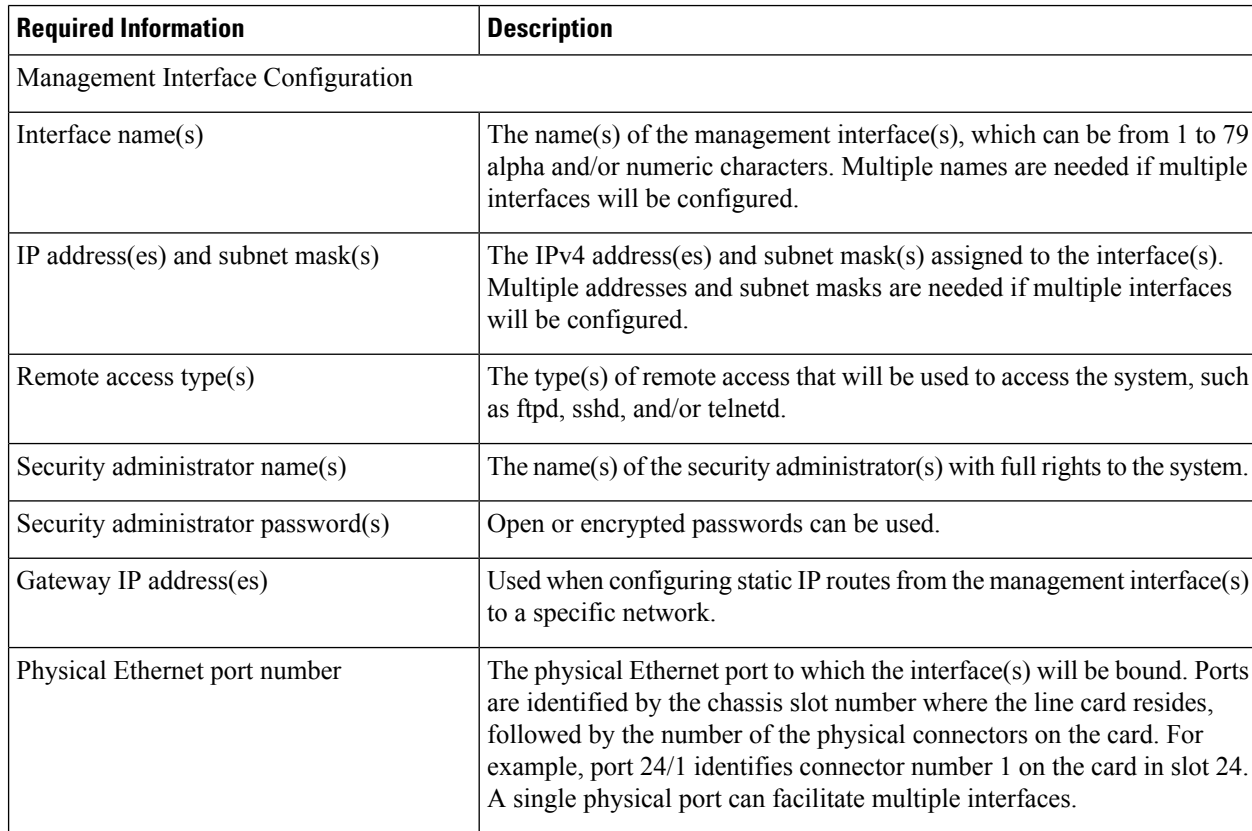

#### **Table 1: Required Information for Local Context Configuration**

### **Required Information for ePDG Context and Service Configuration**

**Table 2: Required Information for ePDG Context and Service Configuration 0**

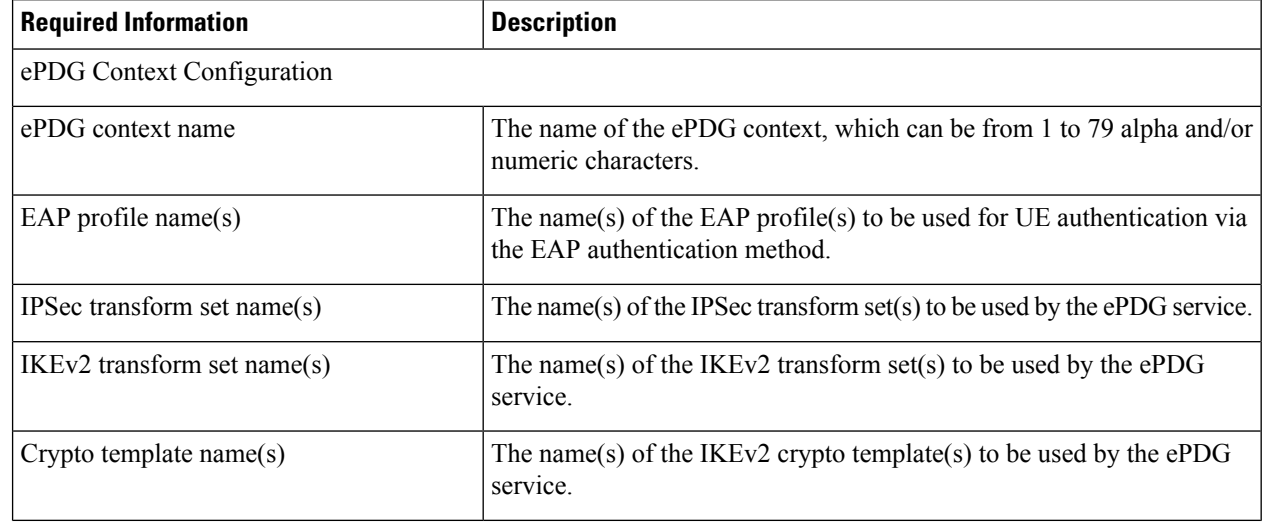

I

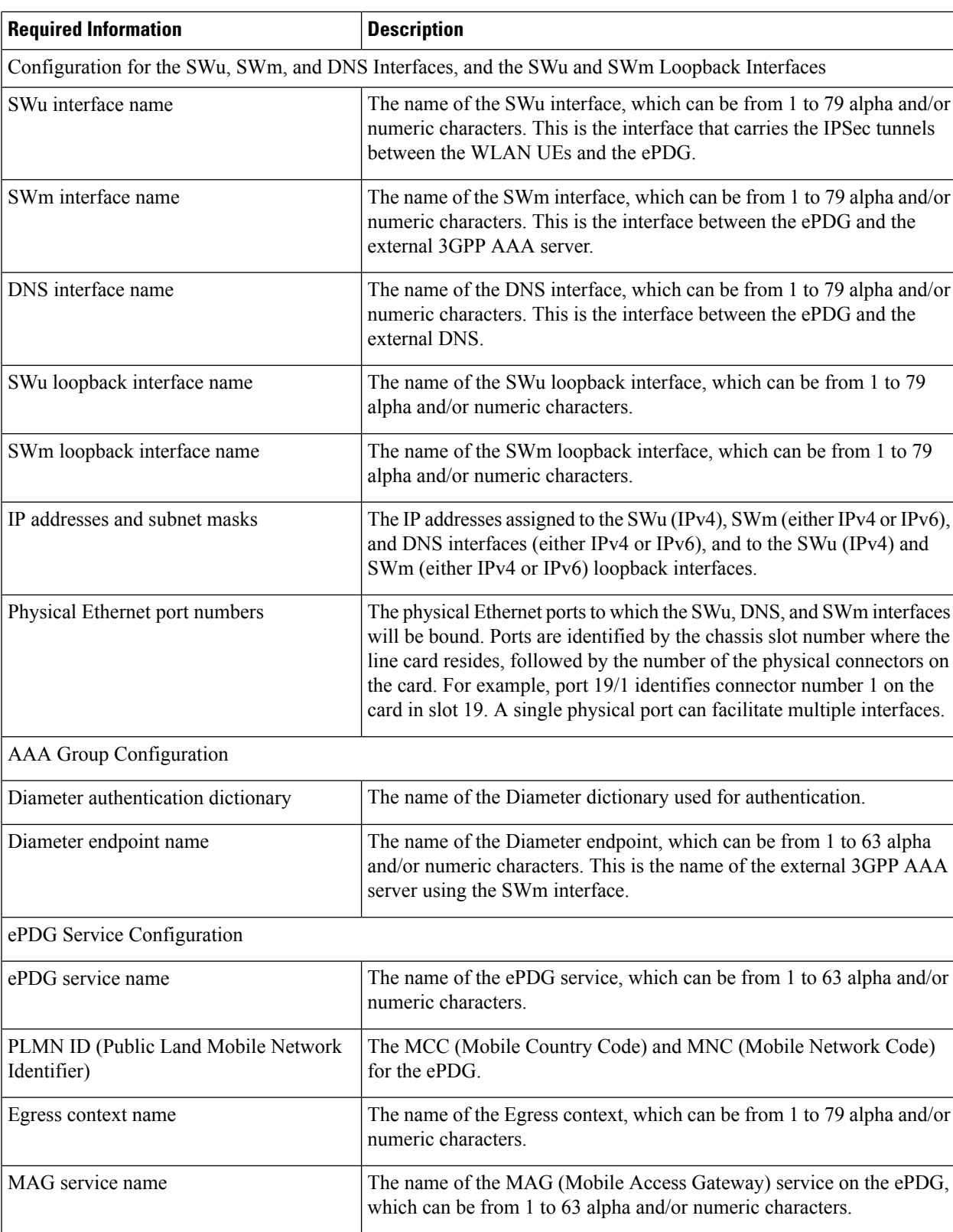

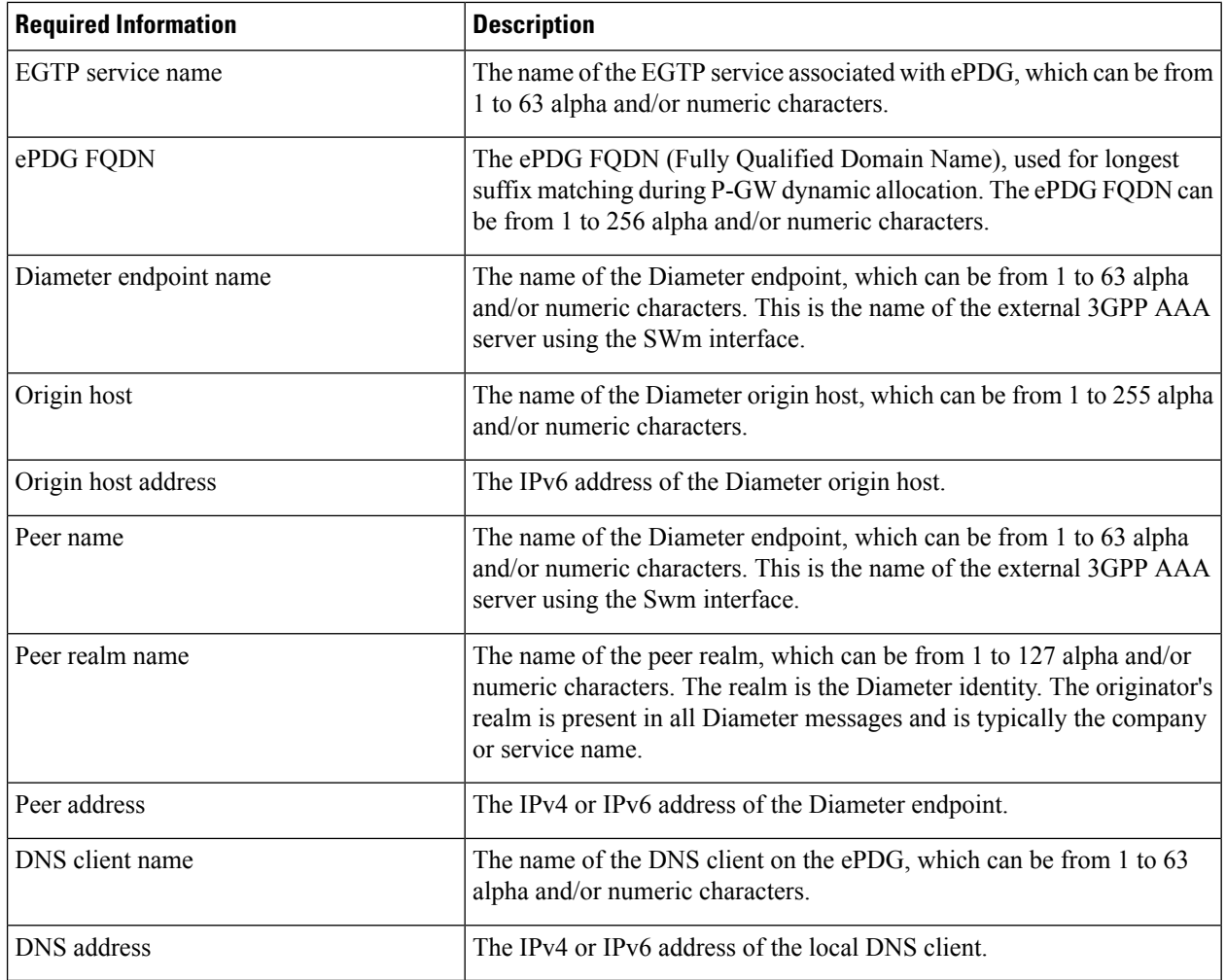

### **Required Information for Egress Context and MAG Service Configuration**

The following table lists the information that is required to configure the Egress context and MAG (Mobile Access Gateway) service on the ePDG.

**Note** ePDG can only be configured and associated either with MAG or EGTP and not both at a time.

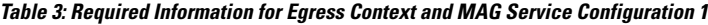

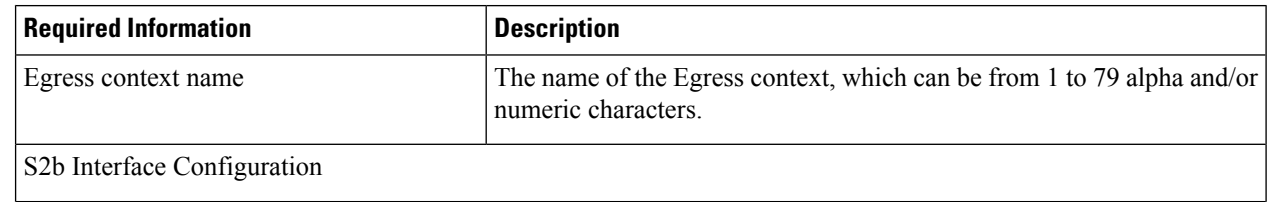

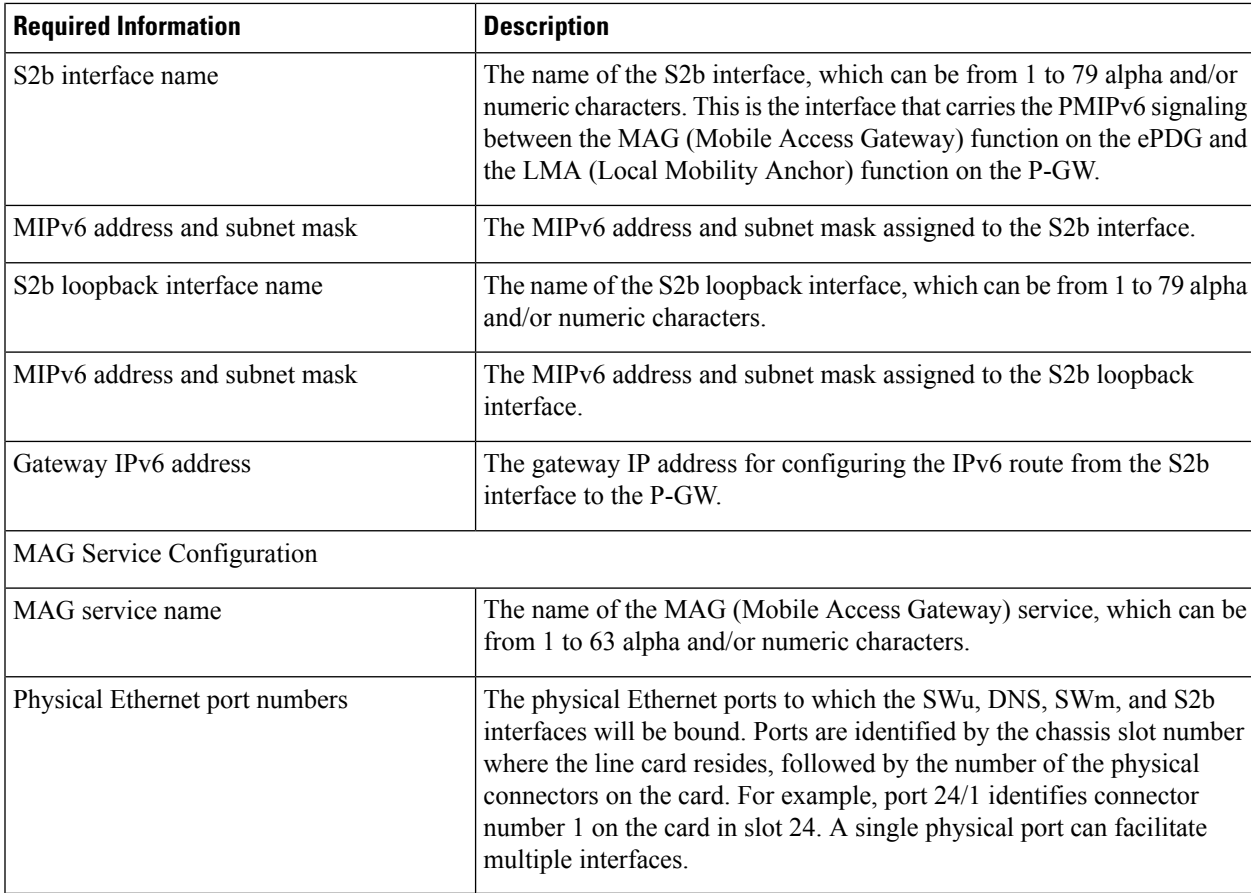

### <span id="page-4-0"></span>**Required Information for Egress Context and EGTP Service Configuration**

The following table lists the information that is required to configure the Egress context and EGTP (Evolved GPRS Tunneling Protocol) service on the ePDG.

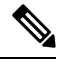

**Note** ePDG can only be configured and associated either with MAG or EGTP and not both at a time.

#### **Table 4: Required Information for Egress Context and EGTP Service Configuration 2**

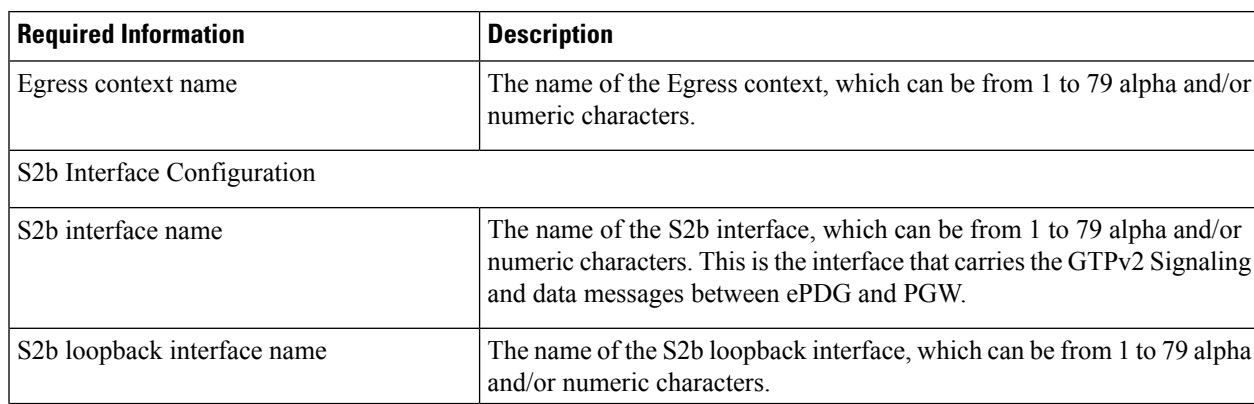

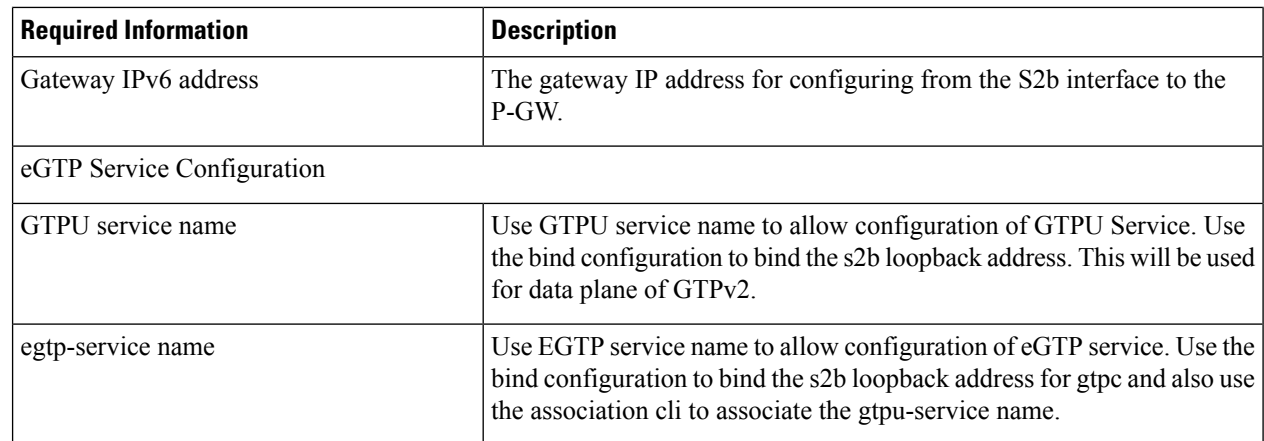

# <span id="page-5-0"></span>**Evolved Packet Data Gateway Configuration**

The figure below shows the contexts in which ePDG configuration occurs. The steps that follow the figure explain the high-level ePDG configuration steps.

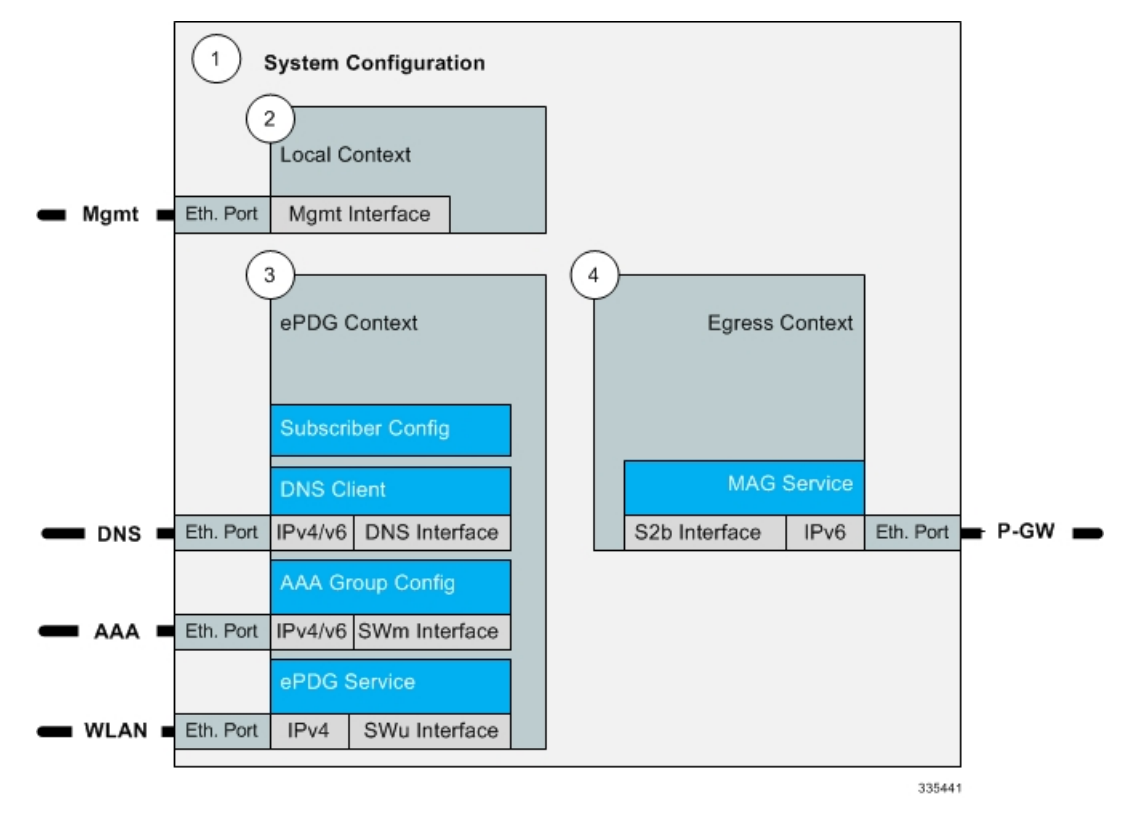

- **Step 1** Set system configuration parameters such as activating PSC2s, enabling Diameter Proxy mode, and enabling session recovery by following the configuration examples in the *System Administration Guide.*
- **Step 2** Set initial configuration parameters in the local context by following the configuration example in the section [Initial](#page-6-0) [Configuration,](#page-6-0) on page 7

Ш

- **Step 3** Configure the ePDG context, the EAP profile, the IPSec and IKEv2 transform sets, the crypto template, the SWu, SWm, and DNS interfaces, the SWu and SWm loopback interfaces, and the AAA group for Diameter authentication by following the configuration example in the section ePDG Context and Service [Configuration,](#page-7-0) on page 8
- **Step 4** Configure the Egress context and MAG service or Egress context and EGTP by following the configuration example in the section Egress Context and MAG Service [Configuration,](#page-10-0) on page 11 or Required [Information](#page-4-0) for Egress Context and EGTP Service [Configuration,](#page-4-0) on page 5
- **Step 5** Enable ePDG bulk statistics by following the configuration example in the section Bulk Statistics [Configuration,](#page-13-0) on page [14](#page-13-0)
- **Step 6** Enable system logging activity by following the configuration example in the section Logging [Configuration,](#page-14-0) on page [15](#page-14-0)
- <span id="page-6-0"></span>**Step 7** Save the configuration file.

### <span id="page-6-1"></span>**Initial Configuration**

Set local system management parameters by following the configuration example in the section [Modifying](#page-6-1) the Local [Context,](#page-6-1) on page 7.

### **Modifying the Local Context**

Use the following configuration example to create a management interface, configure remote access capability, and set the default subscriber in the local context:

```
configure
     context local
         interface <mgmt_interface_name>
              ip address <ip_address> <subnet_mask>
              exit
         server ftpd
         ssh key <data> length <octets>
         ssh key <data> length <octets>
         ssh key <data> length <octets>
         server sshd
              subsystem sftpd
              exit
         server telnetd
              exit
         subscriber default
              exit
         administrator <name> encrypted password <password> ftp
         aaa group default
             exit
         gttp group default
              exit
         ip route 0.0.0.0 0.0.0.0 <gateway_ip_addr> <mgmt_interface_name>
         exit
    port ethernet <slot_number/port_number>
         no shutdown
         bind interface <mgmt_interface_name> local
```
#### **exit**

**end**

The **server** command configures remote server access protocols for the current context. The system automatically creates a default subscriber, a default AAA group, and a default GTTP group whenever a context is created. The **ip route** command in this example creates a default route for the management interface.

# <span id="page-7-0"></span>**ePDG Context and Service Configuration**

- **Step 1** Create the context in which the ePDG service will reside by following the configuration example in the section [Creating](#page-7-1) the ePDG [Context,](#page-7-1) on page 8
- <span id="page-7-1"></span>**Step 2** Create the ePDG service by following the configuration example in the section [Creating](#page-9-0) the ePDG Service, on page 10

### **Creating the ePDG Context**

Use the following configuration example to create the ePDG context, the EAP profile, the IPSec and IKEv2 transform sets, the crypto template, the SWu, SWm, and DNS interfaces, the SWm and IPSec loopback interfaces, and the AAA group for Diameter authentication:

```
configure
     context <epdg_context_name>
         eap-profile <eap_profile_name>
             mode authenticator-pass-through
              exit
         ipsec transform-set <ipsec_tset_name>
             hmac aes-xcbc-96
              exit
         ikev2-ikesa transform-set <ikev2_ikesa_tset_name>
             hmac aes-xcbc-96
             prf aes-scbc-128
              exit
         crypto template <crypto_template_name> ikev2-dynamic
              authentication remote eap-profile <eap_profile_name>
                  exit
              ikev2-ikesa retransmission-timeout <milliseconds>
              ikev2-ikesa transform-set list <ikev2_ikesa_tset_name>
              ikev2-ikesa rekey
             payload <payload_name> match childsa match any
              ipsec transform-set list <ipsec_tset_name>
                  lifetime <seconds>
                  rekey keepalive
                  exit
              ikev2-ikesa keepalive-user-activity
              ikev2-ikesa policy error-notification
ikev2-ikesa policy use-rfc5996-notification
              exit
         ip routing maximum-paths <max_num>
         interface <swu_interface_name>
              ip address <ip_address> <subnet_mask>
```

```
exit
         interface <swm_interface_name>
              ip address <ip_address> <subnet_mask>
              exit
         interface <epdg_dns_interface_name>
              ip address <ip_address> <subnet_mask>
              exit
         interface <swu_loopback_interface_name> loopback
              ip address <ip_address> <subnet_mask>
              exit
         interface <swm_ipsec_loopback_interface_name> loopback
              ip address <ip_address> <subnet_mask>
              exit
         subscriber default
              aaa group <group_name>
              ip context-name <epdg_context_name>
              exit
         aaa group default
              exit
         aaa group <group_name>
              diameter authentication dictionary <aaa_custom_dictionary>
              diameter authentication endpoint <endpoint_name>
              diameter authentication max-retries <max_retries>
              diameter authentication max-transmissions <max_transmissions>
            diameter authentication request-timeout <request_timeout_duration>
              diameter authentication failure-handling eap-request
request-timeout action terminate
              diameter authentication failure-handling eap-request
result-code <start_result_code_1> to <end_result_code_1> action retry-and-terminate
              diameter authentication failure-handling eap-request
result-code <start_result_code_2> to <end_result_code_2> action terminate
              diameter authentication server <host_name> priority <priority>
              exit
         gttp group default
         exit
     end
```
In this example, the EAP method is used for UE authentication. The **eap-profile** command creates the EAP profile to be used in the crypto template for the ePDG service. The **mode authenticator-pass-through** command specifies that the ePDG functions as an authenticator passthrough device, enabling an external EAP server to perform UE authentication.

The **crypto template** command and associated commands are used to define the cryptographic policy for the ePDG. You must create one crypto template per ePDG service. The **ikev2-dynamic** keyword in the **crypto template** command specifies that IKEv2 protocol is used. The **authentication remote** command specifies the EAP profile to use for authenticating the remote peer.

The **rekey keepalive** command enables Child SA (Security Association) rekeying so that a session will be rekeyed even when there has been no data exchanged since the last rekeying operation. The **ikev2-ikesa keepalive-user-activity** command resets the user inactivity timer when keepalive messages are received from the peer. The **ikev2-ikesa policy error-notification** command enables the ePDG to generate Error Notify

messages for Invalid IKEv2 Exchange Message ID and Invalid IKEv2 Exchange Syntax for the IKE\_SA\_INIT exchange.

The **ip routing maximum-paths** command enables ECMP (Equal Cost Multiple Path) routing support and specifies the maximum number of ECMP paths that can be submitted by a routing protocol in the current context. The **interface** command creates each of the logical interfaces, and the associated **ipaddress** command specifies the IP address and subnet mask of each interface.

The **aaa group** command configures the AAA server group in the ePDG context and the **diameter authentication** commands specify the associated Diameter authentication settings.

The **ikev2-ikesapolicyuse-rfc5996-notification**command enables processing for new notification payloads added in RFC 5996, and is disabled by default.

### <span id="page-9-0"></span>**Creating the ePDG Service**

Use the following configuration example to do the following:

- Create the ePDG service.
- Specify the context in which the MAG/EGTP service will reside.
- Specify the ePDG FQDN (Fully Qualified Domain Name) used for longest suffix matching during P-GW dynamic allocation.
- Bind the crypto template to the ePDG service.
- Specify the Diameter origin endpoint and associated settings.
- Specify the name of the DNS client for DNS queries and bind the IP address.

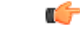

When GTPv2 is used instead of mobile-access-gateway configuration, ePDG shall use associate egtp-service *egtp\_service\_name*. **Important**

#### **configure**

```
context <epdg_context_name>
    epdg-service <epdg_service_name>
         plmn id mcc <code> mnc <code>
```
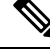

If egtp service is used, we should have **associate egtp-service** <*egtp service name*> instead of **mobile-access-gateway Note**

**mobile-access-gateway context** <*egress\_context\_name*> **mag-service** <*mag\_service\_name*>

```
setup-timeout <seconds>
             fqdn <domain_name>
             bind address <ip_address> crypto-template <crypto_template_name>
             pgw-selection agent-info error-terminate
             dns-pgw selection topology weight
             exit
       ip route <ip_address/subnet mask> <ip_address/subnet mask> <gateway_ip_address>
<mgmt_interface_name>
        ip domain-lookup
        ip name-servers <ip_address>
        diameter endpoint <endpoint_name>
```

```
use-proxy
    origin host <host_name> address <ip_address> port <port_number>
    response-timeout <seconds>
    connection timeout <seconds>
    cea-timeout <seconds>
    dpa-timeout <seconds>
    connection retry-timeout <seconds>
    peer <peer_name> realm <realm_name> address <ip_address>
    route-entry peer <peer_id> weight <priority>
    exit
dns-client <dns_client_name>
    bind address <ip_address>
    exit
end
```
The ePDG context defaults to a MAG service configured in the same context unless the **mobile-access-gateway** command is used to specify the context where the MAG service will reside asshown above. The **fqdn**command configures the ePDG FQDN (Fully Qualified Domain Name) for longest suffix match during P-GW dynamic allocation. The IP address that you to the ePDG service above is used as the connection point for establishing the IKEv2 sessions between the WLAN UEs and the ePDG. The **pgw-selection agent-info error-terminate** command specifies the action to be taken during P-GW selection when the MIP6-agent-info parameter is expected but not received from the AAA server/HSS, which is to terminate P-GW selection and reject the call. The**dns-pgw selectiontopology weight** command enablesP-GW load balancing based on both topology, in which the nearest P-GW to the subscriber is selected first, and weight, in which the P-GW is select based on a weighted average.

The **ip route** command in this example creates a route for the SWu interface between the WLAN UEs and the ePDG and specifies the destination IPaddresses that will use this route. The **ipdomain-lookup**command enables domain name lookup via DNS for the current context. The **ip name-servers** command specifies the IPaddress of the DNSthat the ePDG context will use for logical host name resolution. The**diameter endpoint** command specifies the Diameter origin endpoint.

The **origin host** command specifies the origin host for the Diameter endpoint. The **peer** command specifies a peer address for the Diameter endpoint. The **route-entry** command creates an entry in the route table for the Diameter peer.

The **dns-client** command specifies the DNS client used during P-GW FQDN discovery.

### <span id="page-10-1"></span><span id="page-10-0"></span>**Egress Context and MAG Service Configuration**

Create the Egress context and the MAG (Mobile Access Gateway) service by following the configuration example in the section [Configuring](#page-10-1) the Egress Context and MAG Service, on page 11

### **Configuring the Egress Context and MAG Service**

Use the following configuration example to configure the Egress context, the MAG (Mobile Access Gateway) service, the S2b interface and S2b loopback interface to the P-GW, and bind all of the logical interfaces to the physical Ethernet ports.

```
configure
```

```
context <egress_context_name>
    interface <s2b_interface_name>
         ipv6 address <ipv6_address>
```

```
exit
         interface <s2b_loopback_interface_name>
             ipv6 address <ipv6_address>
             exit
         subscriber default
             exit
         aaa group default
             exit
         gtpp group default
             exit
         mag-service <mag_service_name>
             reg-lifetime <seconds>
             bind address <ipv6_address>
             exit
        ipv6 route <ipv6_address/prefix_length> next-hop <ipv6_address> interface
<s2b_interface_name>
         exit
    port ethernet <slot_number/port_number>
        no shutdown
         vlan <tag>
        bind interface <swu_interface_name> <epdg_context_name>
         exit
    port ethernet <slot_number/port_number>
         no shutdown
         vlan <tag>
        bind interface <epdg_dns_interface_name> <epdg_context_name>
         exit
    port ethernet <slot_number/port_number>
        no shutdown
         vlan <tag>
        bind interface <swm_interface_name> <epdg_context_name>
         exit
    port ethernet <slot_number/port_number>
        no shutdown
         vlan <tag>
        bind interface <s2b_interface_name> <egress_context_name>
         exit
    end
```
The **mag-service** command creates the MAG (Mobile Access Gateway) service that communicates with the LMA (Local Mobility Anchor) service on the P-GW to provide network-based mobility management. The **ipv6 route** command configures a static IPv6 route to the next-hop router. In this configuration, it configures a static route from the ePDG to the P-GW over the S2b interface. The **bind interface** command binds each logical interface to a physical Ethernet port.

# **Egress Context and EGTP Service Configuration**

Create the Egress context and the EGTP (Evolved GPRS Tunnel Protocal) service by following the configuration example in the section [Configuring](#page-12-0) the Egress Context and EGTP Service, on page 13

### <span id="page-12-0"></span>**Configuring the Egress Context and EGTP Service**

Use the following configuration example to configure thegress context, the EGTP (Evolved GPRS Tunnel Protocal) service, the S2b interface and S2b loopback interface to the P-GW, and bind all of the logical interfaces to the physical Ethernet ports.

```
Ú
```
**Important**

If you modify the **interface-type** command, the parent service (service within which the eGTP/GTP-U service is configured) will automatically restart. Service restart results in dropping of active calls associated with the parent service.

```
configure
     context <egress_context_name>
          interface <s2b_interface_name>
              ipv4/ipv6 address <ipv6_address>
              exit
          interface <s2b_loopback_interface_name>
              ipv4/ipv6 address <ipv6_address>
              exit
          subscriber default
              exit
         aaa group default
              exit
         gtpp group default
              exit
         gtpu-service <gtpu-service-name>
              reg-lifetime <seconds>
              bind ipv4/ipv6-address <s2bloopbackipv4/ipv6_address>
              exit
          egtp-service egtp-epdg-egress
              interface-type interface-epdg-egress
              associate gtpu-service gtpu-epdg-egress
              exit
        ipv4/ipv6 route <ipv4/ipv6_address/prefix_length> next-hop <ip4/ipv6_address>
interface <s2b_interface_name>
          exit
     port ethernet <slot_number/port_number>
         no shutdown
         vlan <tag>
         bind interface <swu_interface_name> <epdg_context_name>
         exit
     port ethernet <slot_number/port_number>
         no shutdown
         vlan <tag>
         bind interface <epdg_dns_interface_name> <epdg_context_name>
         exit
     port ethernet <slot_number/port_number>
         no shutdown
         vlan <tag>
         bind interface <swm_interface_name> <epdg_context_name>
         exit
```

```
port ethernet <slot_number/port_number>
    no shutdown
    vlan <tag>
    bind interface <s2b_interface_name> <egress_context_name>
    exit
end
```
The **egtp-service** command creates the eGTP (evolved GPRS Tunneling Protocol) service that communicates with the LMA (Local Mobility Anchor) service on the P-GW to provide network-based mobility management. The **ipv6 route** command configures a static IPv6 route to the next-hop router. In this configuration, it configures a static route from the ePDG to the P-GW over the S2b interface. The **bind interface** command binds each logical interface to a physical Ethernet port.

# <span id="page-13-0"></span>**Bulk Statistics Configuration**

Use the following configuration example to enable ePDG bulk statistics:

```
configure
    bulkstats collection
    bulkstats mode
        sample-interval <time_interval>
        transfer-interval <xmit_time_interval>
        file <number>
            receiver <ip_address> primary mechanism ftp login <username>
password <pwd>
            receiver <ip_address> secondary mechanism ftp login <username>
password <pwd>
            epdg schema <file_name> format " txbytes : txbytes txpkts :
txpkts rxbytes : rxbytes rxpkts : rxpkts sess-txbytes : sess-txbytes
sess-rxbytes : sess-rxbytes sess-txpackets : sess-txpackets sess-rxpackets
 : sess-rxpackets eap-rxttlsrvrpassthru : eap-rxttlsrvrpassthru
eap-rxsuccsrvrpassthru : eap-rxsuccsrvrpassthru num-gtp-bearermodified :
 num-gtp-bearermodified num-gtp-db-active : num-gtp-db-active
num-gtp-db-released : num-gtp-db-released curses-gtp-ipv4 : curses-gtp-ipv4
 curses-gtp-ipv6 : curses-gtp-ipv6 curses-gtp-ipv4v6 : curses-gtp-ipv4v6
 "
```
**end**

The **bulkstats collection** command in this example enables bulk statistics, and the system begins collecting pre-defined bulk statistical information.

The **bulkstats mode** command enters Bulk Statistics Configuration Mode, where you define the statistics to collect.

The **sample-interval** command specifies the time interval, in minutes, to collect the defined statistics. The <*time-interval*> can be in the range of 1 to 1440 minutes. The default value is 15 minutes.

The **transfer-interval** command specifies the time interval, in minutes, to transfer the collected statistics to the receiver (the collection server). The <*xmit\_time\_interval*> can be in the range of 1 to 999999 minutes. The default value is 480 minutes.

The **file** command specifies a file in which to collect the bulk statistics. A bulk statistics file is used to group bulk statistics schema, delivery options, and receiver configuration. The <*number*> can be in the range of 1 to 4.

The **receiver** command in this example specifies a primary and secondary collection server, the transfer mechanism (in this example, ftp), and a login name and password.

The **epdg schema** command specifies that the epdg schema is used to gather statistics. The <*file\_name*> is an arbitrary name (in the range of 1 to 31 characters) to use as a label for the collected statistics defined by the **format** option. The **format** option defines within quotation marks the list of variables in the epdg schema to collect. The format string can be in the range of 1 to 3599.

For descriptions of the epdg schema variables, see "ePDG Schema Statistics" in the *Statistics and Counters Reference.* For more information on configuring bulk statistics, see the *System Administration Guide.*

### <span id="page-14-0"></span>**Logging Configuration**

Use the following configuration example to enable logging on the ePDG:

```
configure
     logging filter active facility sessmgr level <critical/error>
     logging filter active facility ipsec level <critical/error>
     logging filter active facility ikev2 level <critical/error>
     logging filter active facility epdg level <critical/error>
     logging filter active facility aaamgr level<critical/error>
     logging filter active facility diameter level<critical/error>
    logging filter active facility egtpc level<critical/error>
     logging filter active facility egtpmgr level<critical/error>
     logging filter active facility gtpumgr level<critical/error>
     logging filter active facility diameter-auth level<critical/error>
     logging active
     end
```
### **NonUICCdevice supportfor certificate andmulti authentication configuration**

List of authentication methods are defined and associated in Crypto Template. The basic sample configuration required for OCSP and Certificate based authentication is as follows. For backward compatibility, the configuration for auth method inside Crypto Template will be working.

The following are the configuration considerations:

- **1.** At max three sets of authentication methods in list can be associated.
- **2.** Each set has only one local and one remote authentication method configuration.
- **3.** The existing configuration inside the Crypto Template takes precedence over the new auth-method-set defined in case same auth method is configured at both places.

#### **configure**

CA Certificate for device certificate authentication:

**ca-certificate name** <*ca-name*> **pem url file:** <*ca certificate path*>

**ePDG Certificate:**

```
certificate name <epdg-name> pem url file: <epdg certificate path> private-key
pem url file:<epdg private key path>
       eap-profile <profile name>
          mode authenticator-pass-through
       exit
```

```
ikev2-ikesa auth-method-set <list-name-1>
  authentication remote certificate
  authentication local certificate
exit
  ikev2-ikesa auth-method-set <list-name-2>
     authentication eap-profile eap1
exit
      crypto template boston ikev2-subscriber
ikev2-ikesa auth-method-set list <list-name-2> <list-name-2>
  certificate <epdg-name>
  ca-certificate list ca-cert-name <ca-name>
exit
```
## **Saving the Configuration**

Save the ePDG configuration file to flash memory, an external memory device, and/or a network location using the Exec mode command **save configuration**.

For additional information on how to verify and save configuration files, see the *System Administration Guide* and the *eHRPD/LTE Command Line Interface Reference.*

### **Verifying the Configuration**

For additional information on how to verify and save configuration files, see the *System Administration Guide* and the *eHRPD/LTE Command Line Interface Reference.*